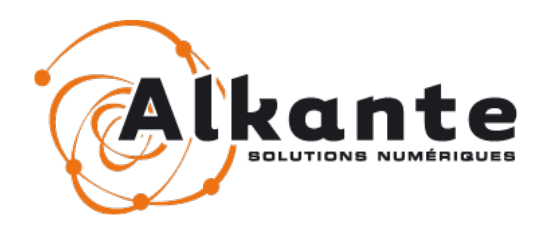

# **Réalisation de la version 3.4 de PRODIGE**

# **Installation de PRODIGE 3.4**

*31/03/2015 – version 1.0*

**Auteur**

**Sébastien Quesson**

Siège Social

Agence Île de France Agence Saint-Malo

4, rue Alain Colas - Parc d'Activités 10 rue Colisée des Vents d'Ouest 35530 NOYAL SUR VILAINE Tel. : 02 99 22 25 70 Fax : 02 99 32 12 76 75008 PARIS 1 rue des Mauriers 35400 SAINT-MALO

# **TABLE DES MATIÈRES**

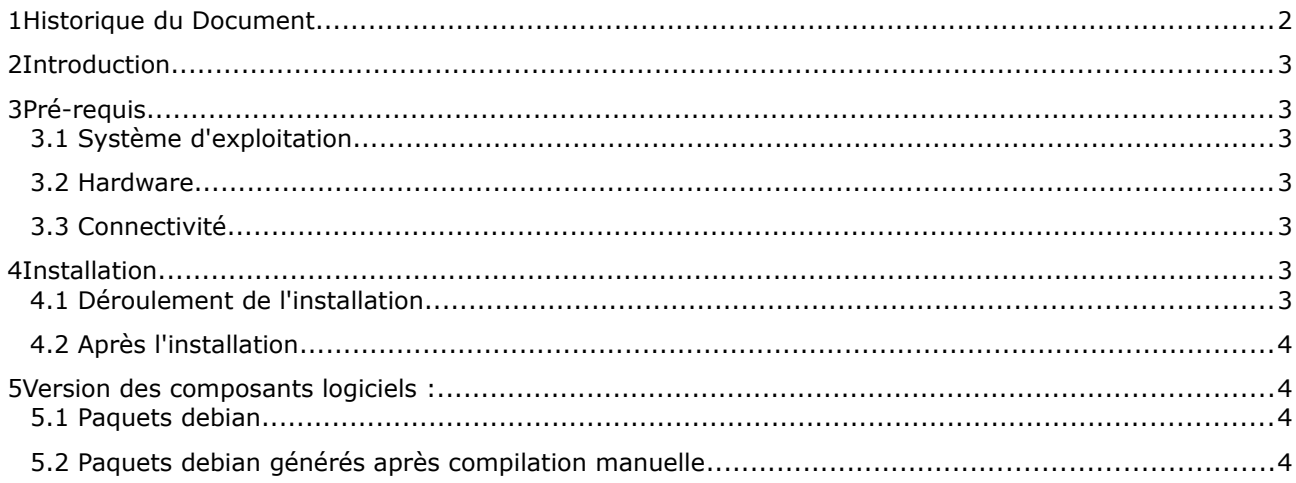

## 1 HISTORIQUE DU DOCUMENT

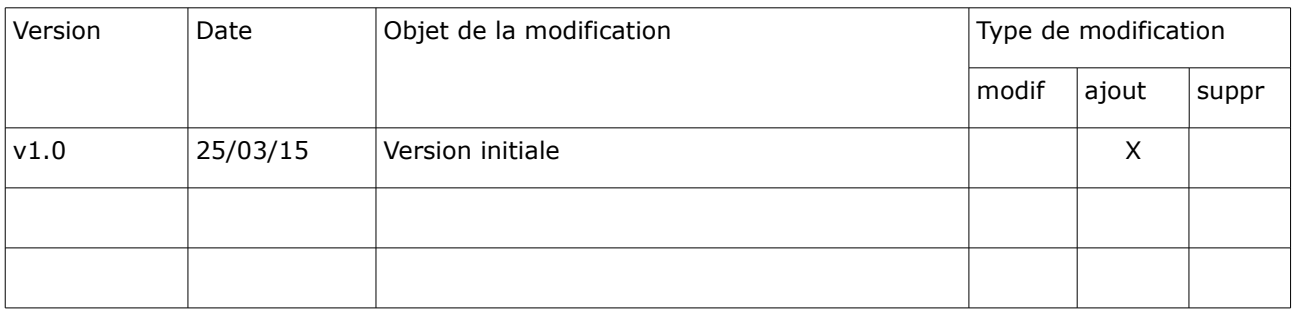

## **2 INT ROD U CT ION**

Ce document décrit la procédure que doivent suivre les administrateurs système des plate-formes PRODIGE pour effectuer une installation complète de PRODIGE 3.4.

## **3 P RÉ - REQ U I S**

### **3.1 Système d'exploitation**

Plate-forme en distribution Debian Wheezy 64bit (type netinstall).

#### **3.2 Hardware**

Processeurs quad core ou supérieur (4 CPU conseillés). Ce serveur devra nécessairement supporter les instructions 64bit.

Mémoire vive supérieure ou égale à 8Go

Espace disque. Le site a besoin d'espace disque notamment pour les données cartographiques dans /home/prodige (plusieurs dizaines à plusieurs centaines de Go) Les bases de données Postgres remplissent le tablespace situé dans /var/lib/postgresql/.(quelques Go à plusieurs dizaines de Go)

### **3.3 Connectivité**

Une connexion à internet pour réaliser l'installation des paquets Debian est nécessaire. A la date de conception de cet installeur, les dépôts Debian wheezy existent aux adresses suivantes :

*http://ftp.fr.debian.org/debian/ wheezy main contrib non-free*

*http://security.debian.org/ wheezy/updates main contrib non-free*

*deb http://ftp.fr.debian.org/debian/ wheezy-updates main*

Ces adresses ont une durée de vie limitée, les dépôts de wheezy peuvent en effet être déplacés sur un autre serveur par les mainteneurs de Debian au gré du cycle de vie de la distribution.

Le script vérifie que SOURCES\_LIST1 (http://ftp.fr.debian.org/debian/ wheezy main contrib non-free) est encore joignable et vous invite le cas échéant à renseigner les nouvelles adresses. Il faut alors éditer le script d'installation et remplacer les variables SOURCES\_LIST1 SOURCES\_LIST2 et SOURCES\_LIST3 en début de script.

### **4 IN ST A L L AT ION**

#### **4.1 Déroulement de l'installation**

Décompresser l'archive de livraison sur le serveur cible.

#### **tar -xzf install\_PRODIGEV3.4.tar.gz**

Se placer dans le répertoire où vous avez décompressé la livraison

#### **cd install\_ PRODIGEV3.4**

Lancer le script dans un shell en tant que root

#### **./install\_PRODIGEV3.4 .sh**

L'installation reconfigure éventuellement les locales du système et peut demander de rebooter la machine si c'est nécessaire. Relancer manuellement l'installation après le redémarrage du serveur.

Il est demandé à l'utilisateur:

1. Le suffixe du domaine à utiliser pour l'application (par ex, si vous choisissez prodige.fr, vos applications

tourneront avec les urls suivantes : www.prodige.fr , admincarto.prodige.fr, carto.prodige.fr, telecarto.prodige.fr, adminsite.prodige.fr, datacarto.prodige.fr

2. les paramètres de connexion aux bases de données de l'application qui seront configurés par l'installation (utilisateur et mot de passe).

Vous pouvez suivre le déroulement des opérations dans les fichiers logs indiqués à l'écran. Ils sont générés à la racine du script de migration.

L'import est terminé au redémarrage des services apache, tomcat et postgres.

#### **4.2 Après l'installation**

Accès à l'application

Se connecter à l'adresse suivante : [http://www.](http://catalogue.prodige.fr/)**[\\$url](http://catalogue.prodige.fr/)**

Cliquer sur l'onglet connexion :

login : [admin@prodige.fr](mailto:admin@prodige.fr) mot de passe : prodige01

Authentification module d'administration de site par défaut :

utilisateur : utilisateur choisi à l'installation pour la connexion Postgres mot de passe = mot de passe choisi à l'installation pour la connexion Postgres

#### **5** VERSION DES COMPOSANTS LOGICIELS :

#### **5.1 Paquets debian**

Apache 2.2.22 Php 5.4.39 Postgres 9.1.15 Postgis 1.5.3 Java 7u75 Tomcat 7.0.28

#### **5.2 Paquets debian générés après compilation manuelle**

libecw2 3.3 gdal 1.11.1 Proj 4.7.0 Mapserver 6.4.1 Mapcache 0.5-dev

#### **cd /usr/local/src wget http://ftp.alkante.com/install/carto/libecwj2-3.3.tar.gz tar -xzf libecwj2-3.3.tar.gz**

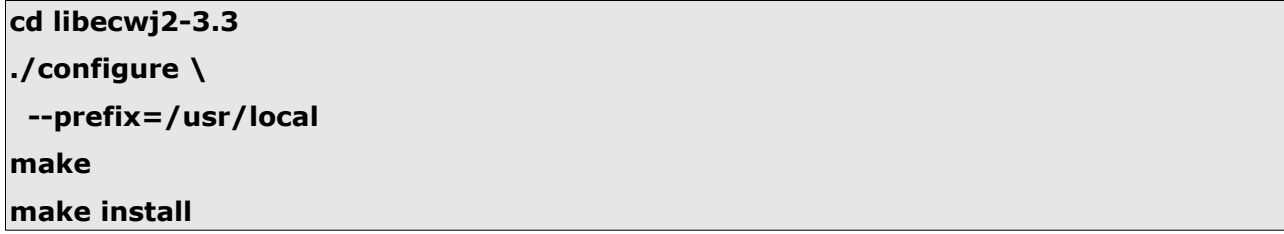

**apt-get install libxerces-c2-dev libxerces-c28 libgif-dev libgif4 libpng12-dev libpng12-0 libjpeg62-dev libjpeg62 libjasper-dev libjasper1 libgeos-dev libgeos-3.3.3 libpq-dev libpq5 libcurl4-openssl-dev libhdf5-dev libhdf5-7 libhdf4-dev libhdf4- 0 python-dev python**

```
cd /usr/local/src/
```
**wget http://download.osgeo.org/gdal/1.11.1/gdal-1.11.1.tar.gz -O gdal-1.11.1.tar.gz**

**tar -xzf gdal-1.11.1.tar.gz**

**cd gdal-1.11.1**

**./configure \**

```
 --prefix=/usr/local \
```

```
 --with-png=/usr/include \
```

```
 --with-jpeg=/usr/include \
```

```
 --with-gif=/usr/include \
```

```
 --with-ecw=/usr/local \
```

```
 --with-pg=/usr/bin/pg_config \
```

```
 --with-geos=yes \
```

```
 --with-curl=/usr/bin/curl-config \
```

```
 --with-xerces \
```

```
 --with-jasper=/usr/include \
```

```
 --with-libtiff=internal \
```

```
 --with-geotiff=internal \
```

```
 --with-netcdf=no \
```

```
 --with-python \
```

```
 --with-hide-internal-symbols \
```

```
 --with-libz=internal
```

```
make
```

```
make install
```

```
cd /usr/local/src
```
**apt-get install libcairo2-dev libcairo2 libproj-dev proj-bin libgd2-xpm-dev libgd2 xpm libxml2-dev libxml2 cmake**

**wget http://download.osgeo.org/mapserver/mapserver-6.4.1.tar.gz**

**tar -xzf mapserver-6.4.1.tar.gz**

**cd mapserver-6.4.1**

**mkdir build cd build cmake -DCMAKE\_INSTALL\_PREFIX=/usr/local \ -DCMAKE\_PREFIX\_PATH=/usr/local: \ -DWITH\_GD=ON \ -DWITH\_CAIRO=ON \ -DUSE\_CAIRO=ON \ -DWITH\_FRIBIDI=OFF \ -DWITH\_FCGI=OFF \ -DWITH\_PROJ=ON \ -DWITH\_GEOS=ON \ -DWITH\_POSTGIS=ON \ -DWITH\_GDAL=ON \ -DWITH\_OGR=ON \ -DWITH\_CURL=ON \ -DWITH\_CLIENT\_WFS=ON \ -DWITH\_CLIENT\_WMS=ON \ -DWITH\_WFS=ON \ -DWITH\_WCS=ON \ -DWITH\_PHP=ON .. make make install cp /usr/local/bin/mapserv /usr/lib/cgi-bin/mapserv chmod 755 /usr/lib/cgi-bin/mapserv echo "extension=php\_mapscript.so" > /etc/php5/mods-available/mapscript.ini php5enmod mapscript**

**apt-get install apache2-dev libpng12-dev libjpeg62-dev libcurl4-gnutls-dev libpcre3 dev libpixman-1-dev libaprutil1-dev**

**cd /usr/local/src**

**wget https://github.com/mapserver/mapcache/zipball/master**

**unzip mapserver-mapcache-0\_git052512-a8a8fe848c-8-gd154355.zip**

**cd mapserver-mapcache-d154355**

**./configure**

**make && make install && make install module**